# **Использование виртуальных кнопок с image-based target**

Виртуальные кнопки позволяют узнать, когда пользователь закрыл определенную область **image-based target**. Они позволяют сделать **image-based target** интерактивными. В следующих статьях объясняется, как определять и настраивать виртуальные кнопки и как добавлять их к **image-based target**.

### **Как реализовать виртуальные кнопки**

Виртуальные кнопки вызывают интерактивность для ваших таргетов **Vuforia**, перемещая экранные взаимодействия в реальный мир. Изучив образец виртуальных кнопок, вы узнаете, как реализовать и настроить виртуальные кнопки и погрузить конечных пользователей в ваше приложение AR.

Виртуальные кнопки предоставляют полезный механизм для создания интерактивных таргетов на основе изображений.

Обрабатывайте события с помощью OnButtonPressed и OnButtonReleased, когда кнопка визуально закрыта от камеры. При создании виртуальной кнопки размер и размещение должны быть тщательно продуманы с учетом удобства пользователя.

### **Есть несколько факторов, которые повлияют на чувствительность и удобство использования виртуальных кнопок:**

- ➢ Длина и ширина кнопки.
- ➢ Площадь таргета, которую она покрывает.
- ➢ Размещение кнопки как по отношению к границе изображения, так и по отношению к другим кнопкам на мишени.
- ➢ Нижняя часть кнопки должна иметь высокую контрастность и детализацию, чтобы события легко активировались.

\_\_\_\_\_\_\_\_\_\_\_\_\_\_\_\_\_\_\_\_\_\_\_\_\_\_\_\_\_\_\_\_\_\_\_\_\_\_\_\_\_\_\_\_\_\_\_\_\_\_\_\_\_\_\_\_\_\_\_

### **Дизайн и размещение**

#### **Размер кнопки**

Прямоугольник, который вы определяете для области виртуальной кнопки, должен быть равен или больше 10% от общей площади **imagebased target**. События кнопок запускаются, когда значительная часть **Features**, лежащих в основе области кнопки, скрыта от камеры. Это может произойти, когда пользователь закрывает кнопку или иным образом блокирует ее в поле зрения камеры. По этой причине размер кнопки должен соответствовать источнику действия, на которое она предназначена. Например, кнопка, которая должна запускаться пальцем пользователя, должна быть меньше той, которая будет запускаться всей его рукой.

#### **Настройка чувствительности**

Виртуальным кнопкам можно назначить несколько уровней чувствительности, которые определяют, насколько быстро срабатывает кнопка **OnButtonPressed**. Кнопки с **ВЫСОКОЙ** чувствительностью сработают легче, чем кнопки с **НИЗКОЙ** чувствительностью. Чувствительность кнопки является отражением доли области кнопки, которая должна быть покрыта, и времени покрытия. Желательно проверить реакцию каждой из ваших кнопок в реальных условиях, чтобы убедиться, что они работают должным образом.

### **Поместить над Features**

Виртуальные кнопки обнаруживаются, когда основные элементы **image-**

**based target** не видны в поле зрения камеры. Вам нужно будет разместить кнопку над областью изображения, богатой **Features**, чтобы она надежно запускала событие **OnButtonPressed**. Чтобы определить, где эти функции находятся на вашем изображении, используйте ссылку **Show Features** на вашем изображении в **Target Manager**. Вы увидите доступные **Features**, отмеченные желтыми крестиками, как на изображении ниже.

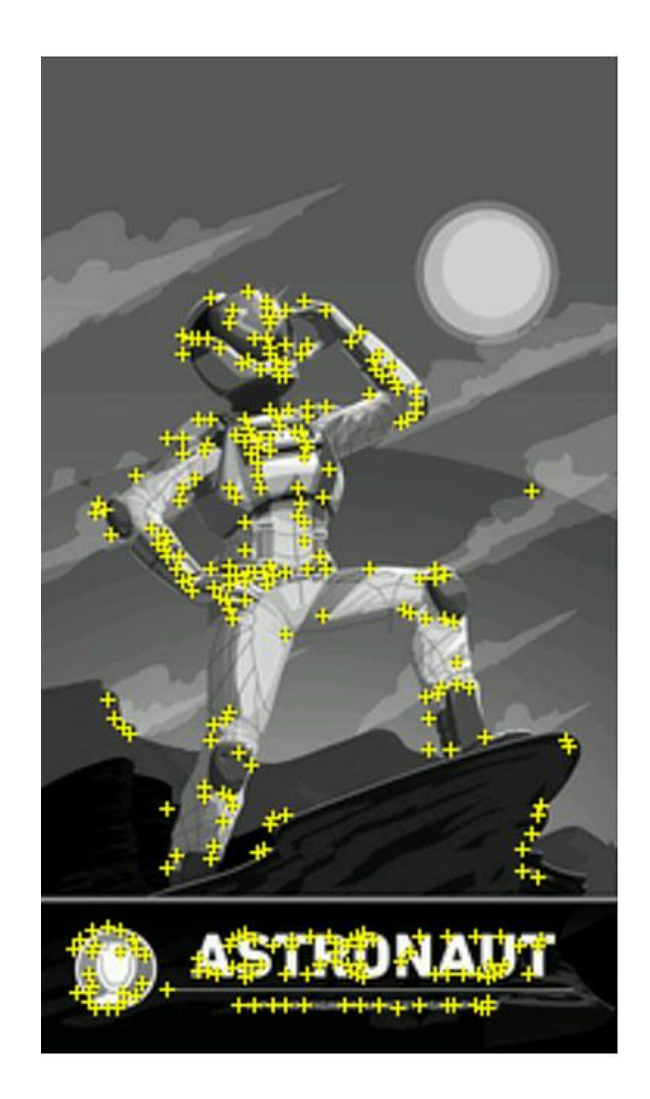

Виртуальные кнопки не должны располагаться на границе таргета. Таргеты на основе изображений имеют (**image-based target**) запас, эквивалентный ~ 8% области таргета, на краю прямоугольника таргета, который не используется для распознавания или отслеживания. По этой причине невозможно определить, когда пользователь закрывает эту область. Обязательно вставьте свои кнопки так, чтобы вы могли обнаруживать события **OnButtonPressed** по всей их области кнопок.

# См .: **How To Use the Feature [Exclusion](https://library.vuforia.com/features/images/image-targets/best-practices-for-designing-and-developing-image-based-targets.html#exclusion-buffer) Buffer**

# **Избегайте группировки кнопок**

Не рекомендуется располагать кнопки в столбце в том направлении, в котором пользователь смотрит на цель. Это связано с тем, что

пользователю нужно будет дотянуться до нижних кнопок, чтобы нажать более высокие, что может привести к тому, что нижние кнопки запустят свои события **OnButtonPressed**. Если вам действительно нужно расположить кнопки в группе, что может привести к такому поведению, вы должны реализовать логику приложения, которая фильтрует эти результаты, чтобы определить, какая кнопка действительно предназначалась для выбора.

# **Virtual Buttons in Unity**

В Unity функциональность виртуальной кнопки может быть добавлена к сетке с помощью скрипта **VirtualButtonBehaviour** или путем копирования **Virtual Button GameObjects** из образца.

Выберите чувствительность кнопки в окне инспектора. Добавьте также **VirtualButtonEventHandler** к **image-based target** на основе изображения, на которой вы собираетесь разместить виртуальную кнопку.

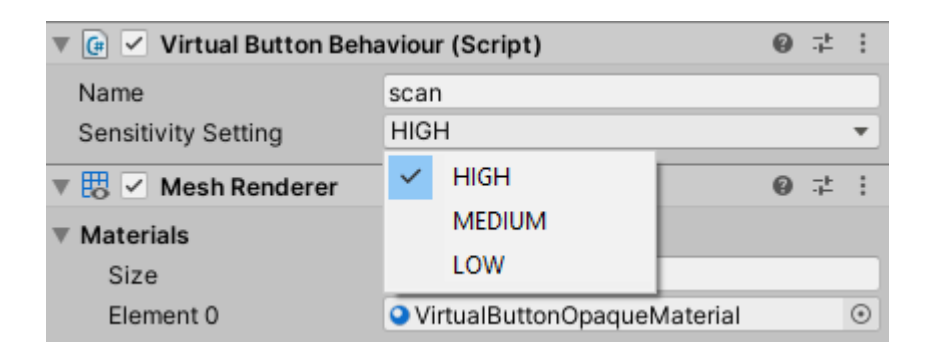

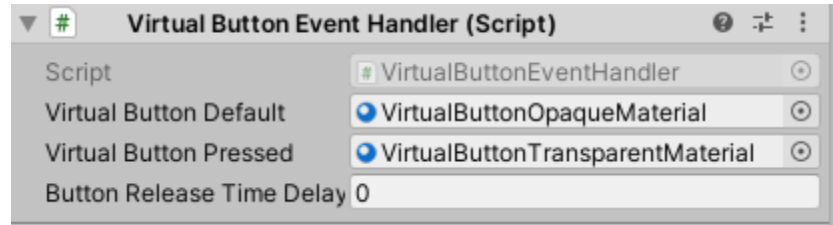